#### **BAB IV HASIL DAN PEMBAHASAN**

#### **1.1 Pembahasan Hasil Pengujian**

Hasil pembahsan penelitian dilakukan dengan menentukan spesifikasi perangkat lunak dan spesifikasi perangkat keras seperti berikut:

#### **1.1.1 Perangkat Lunak**

- 1. *Windows* 10
- 2. *Notepad++ 8.4.5*
- 3. *MySQL versi 5.7.17*
- 4. *Framework Codeigniter 3*
- 5. *Astah Comunnity 6.6.4*
- 6. *Balsamic Mockups 3*

#### **1.1.2 Perangkat Keras**

- 1. *Intel Core i5-1135G7*
- 2. *RAM 8GB* dan *SSD 512GB*
- 3. *VGA Intel Iris Xe Graphics*
- 4. Layar *LED 14 inch FHD, IPS*
- 5. *Backlight Keyboard*

#### **1.2 Implementasi Program**

Pembentukan merupakan pembahasan mengenai penerapan rancangan yang telah dibangun menggunakan bahasa pemprograman dan pembahasan merupakan tahap penjelasan sistem yang selanjutnya dilakukan implementasi, yaitu tahap dimana sistem sudah siap dioperasikan. Tahap penggunaan sistem ini dilakukan setelah penyusunan akhir selesai, kemudian peneliti melaksanakan pelatihan terhadap pengguna dengan memberi pengertian dan pengetahuan yang cukup tentang sistem informasi, posisi dan tugas setiap fungsi. Hal ini dimaksudkan agar *user*  memahami prosedur kerja sistem, dapat mengurangi kesalahan-kesalahan yang timbul yang dapat menghambat kelancaran penggunaan sistem. Sistem yang dibuat ini diharapkan tidak

adanya lagi keterlambatan pemberitahuan informasi dan tidak adanya *human error*. Sistem baru ini dirasakan lebih baik digunakan dibanding dengan sistem yang lama karena dalam proses pengolahan data dan pemberitahuan informasi sudah terdapat otomatisasi dalam penyampaian informasi.

#### **1.2.1 Bagian Admin Puskesmas**

#### 1. Implementasi Login

Implementasi tampilan *login* merupakan bagian untuk dapat masuk kebagian berikutnya yang dapat dilihat pada Gambar 4.1.

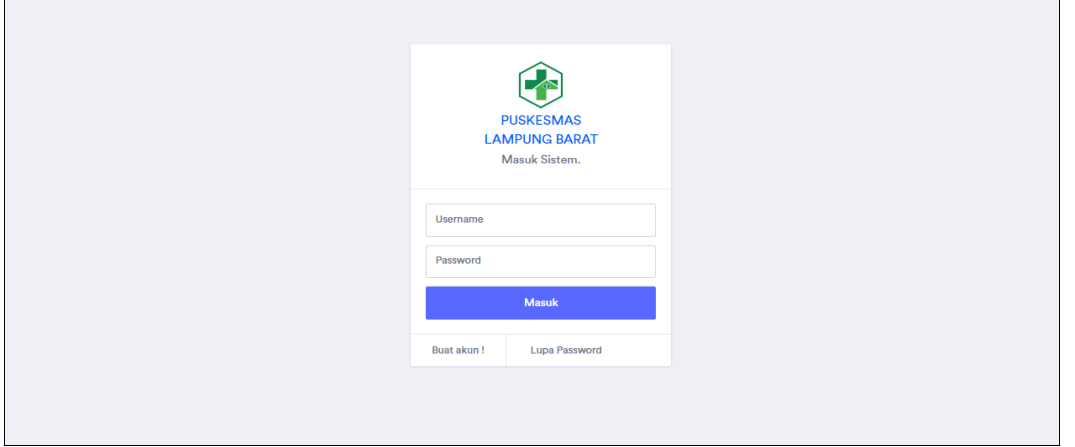

**Gambar 0.1** Implementasi Login

#### 2. Implementasi Karyawan

Implementasi Karyawan merupakan tampilan yang digunakan untuk menambahkan, mengubah, menghapus dan menampilkan data seperti pada Tabel 4.2.

| <b>O PUSKESMAS LAMBAR</b>      |                                  |                     | Cari | e      |  |  |
|--------------------------------|----------------------------------|---------------------|------|--------|--|--|
| <b>MENU</b>                    | <b>Dashboard Admin</b>           |                     |      |        |  |  |
| A Dashboard                    | Dashboard > Tambah Data Karyawan |                     |      |        |  |  |
| an Karyawan dan Staf           | Tambah Data Karyawan             |                     |      |        |  |  |
| Saran dan Prasarana            |                                  |                     |      |        |  |  |
| <b>&amp;</b> Data Kesakitan    | Nama Lengkap                     | Nama Lengkap        |      |        |  |  |
| <b>9%</b> Data Penggunaan Obat | Jenis Kelamin                    |                     |      |        |  |  |
| <b>D</b> Data Gizi             |                                  | Pilih               |      |        |  |  |
| <b>PS</b> Data Kegiatan        | Tanggal Lahir                    | hh/bb/tttt          |      | $\Box$ |  |  |
| <b>PELAPORAN</b>               | <b>Tempat Lahir</b>              | <b>Tempat Lahir</b> |      |        |  |  |
| ✔ Status Pelaporan             | Alamat                           |                     |      |        |  |  |
| <b>Le</b> Demografi Pelaporan  |                                  | Alamat              |      |        |  |  |
| <b>LAPORAN</b>                 | Jabatan                          |                     |      |        |  |  |
| A Laporan SP2TP                |                                  | Jabatan             |      |        |  |  |
|                                | Telepon                          | Telepon             |      |        |  |  |

**Gambar 0.2** Implementasi Tampilan Karyawan

# 3. Implementasi Sarana

Implementasi sarana merupakan tampilan yang digunakan untuk menambahkan, mengubah, menghapus dan menampilkan data seperti pada Tabel 4.3.

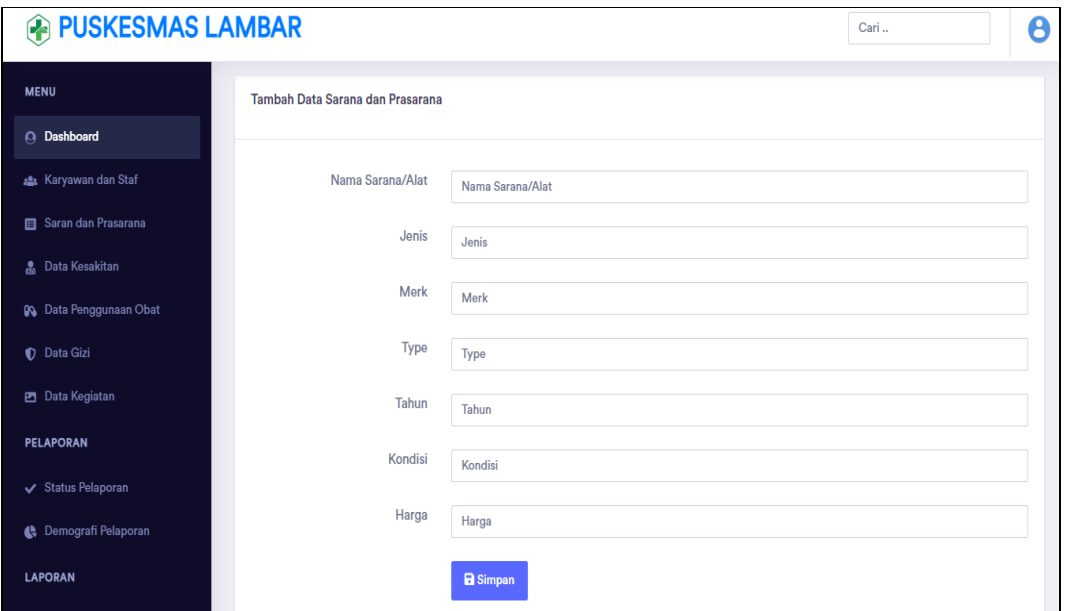

**Gambar 0.3** Implementasi Sarana

#### 4. Implementasi Obat

Implementasi Obat digunakan untuk mengelola data seperti menambahkan, mengubah, menghapus dan menampilkan data yang dapat dilihat pada Gambar 4.4.

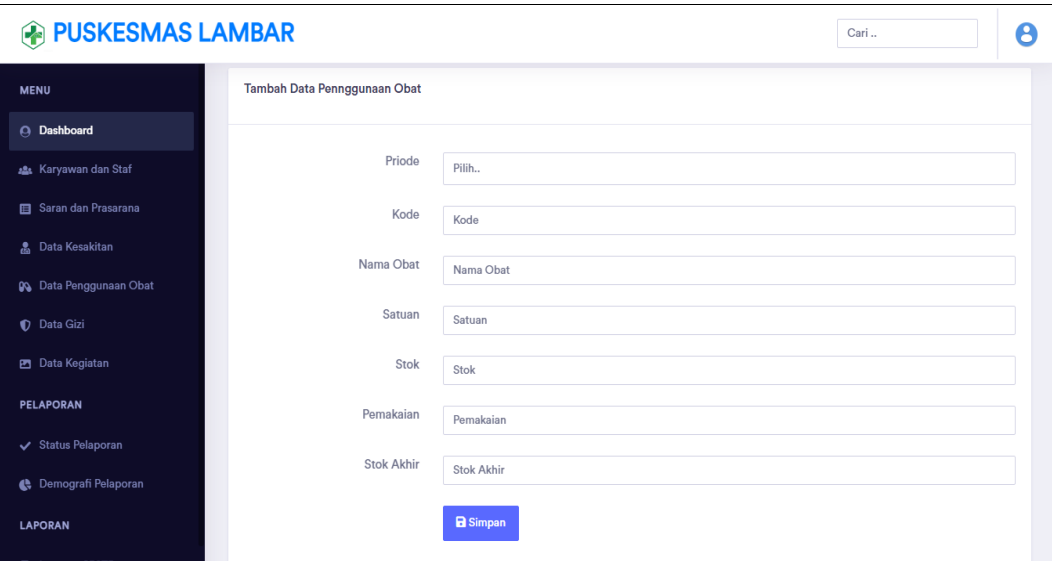

**Gambar 0.4** Implementasi Obat

#### 5. Implementasi Kesakitan

Implementasi kesakitan digunakan untuk mengelola data seperti menambahkan, mengubah, menghapus dan menampilkan data yang dapat dilihat pada Gambar 4.5.

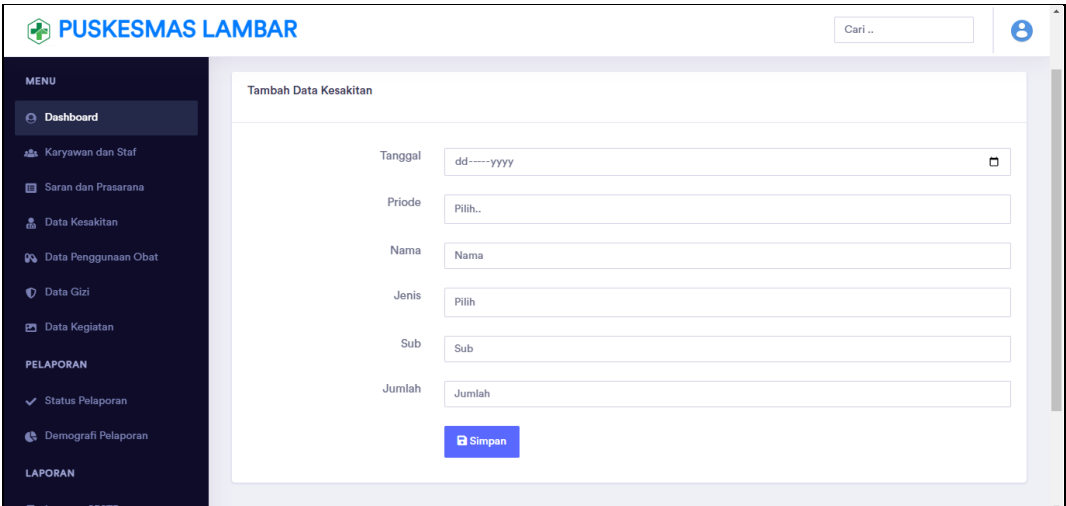

**Gambar 0.5** Implementasi Kesakitan

#### 6. Implementasi Kegiatan

Implementasi kegiatan digunakan untuk mengelola data seperti menambahkan, mengubah, menghapus dan menampilkan data yang dapat dilihat pada Gambar 4.6.

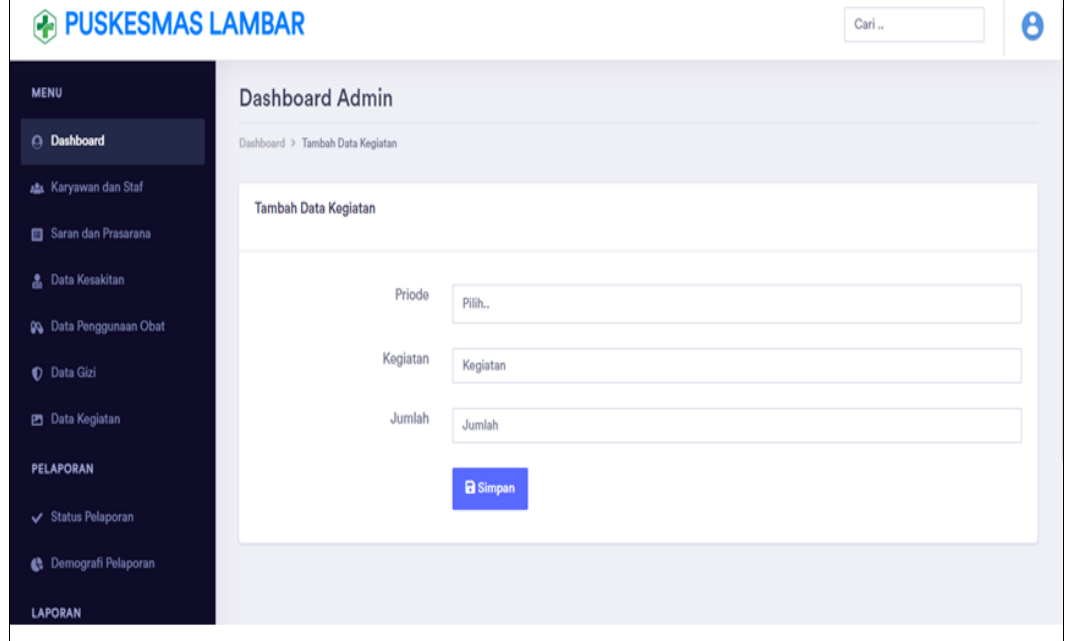

**Gambar 0.6** Implementasi Kegiatan

### 7. Implementasi Gizi

Implementasi gizi digunakan untuk mengelola data seperti menambahkan, mengubah, menghapus dan menampilkan data yang dapat dilihat pada Gambar 4.7.

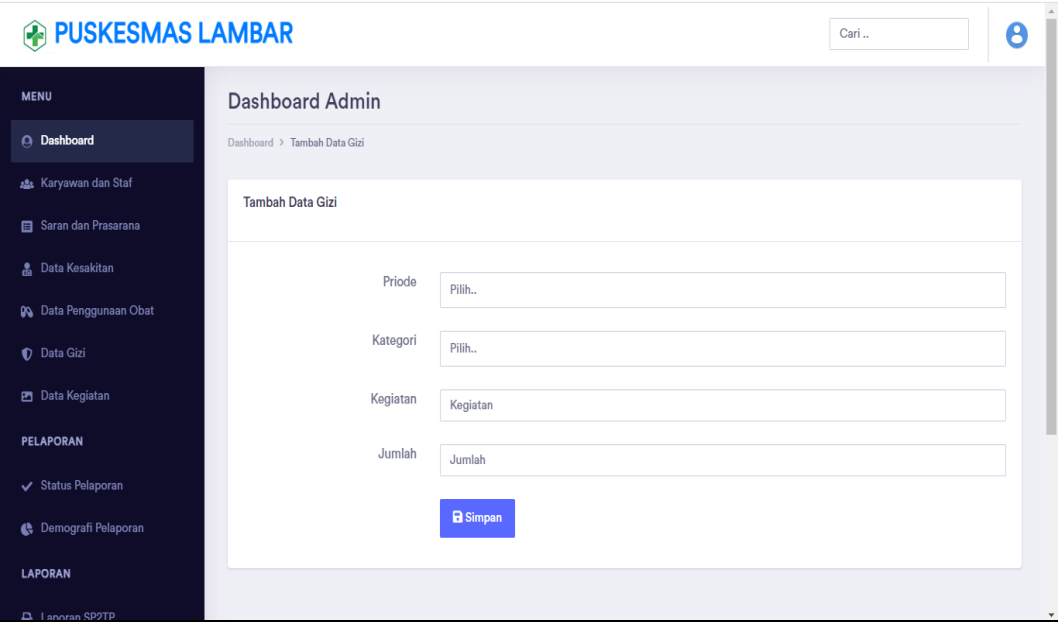

**Gambar 0.7** Implementasi Gizi

8. Implementasi Status Pelaporan

Implementasi Pelaporan digunakan untuk mengelola data seperti menampilkan data yang dapat dilihat pada Gambar 4.8.

| <b>B</b> PUSKESMAS LAMBAR      |                                                                                                    | Cari               | Θ        |
|--------------------------------|----------------------------------------------------------------------------------------------------|--------------------|----------|
| <b>MENU</b>                    | <b>Dashboard Admin</b>                                                                                                    |                    |          |
| <b>Q</b> Dashboard             | Dashboard > Status Pelaporan                                                                                                    |                    |          |
| A Karyawan dan Staf            | <b>Status Pelaporan</b>                                                                                                    |                    |          |
| Saran dan Prasarana            |                                                                                                    |                    |          |
| <b>鳥 Data Kesakitan</b>        | Penggunaan Obat<br>Kesakitan<br>Gizi<br>No<br>Priode<br>Kegiatan                                                                                                 | <b>Status</b>      | Evaluasi |
| <b>OG</b> Data Penggunaan Obat | √ Telah ditambahkan<br>√ Telah ditambahkan<br>V Telah ditambahkan<br>V Telah ditambahkan<br>Januari-<br>$\bullet$<br>$\bullet$<br>$\bullet$<br>$\bullet$<br>2021 | <b>Diterima</b>    |          |
| D Data Gizi                    |                                                                                                    |                    |          |
| <b>PS</b> Data Kegiatan        |                                                                                                    |                    |          |
| <b>PELAPORAN</b>               |                                                                                                    |                    |          |
| ✔ Status Pelaporan             | Copyright © 2022 PENCATATAN DAN PELAPORAN TINGKAT PUSKESMAS (SP2TP). All<br>rights reserved. Create by AGUSTIN WIJAYANTI                                         | Tentang<br>Support | Kontak   |
| <b>C</b> Demografi Pelaporan   |                                                                                                    |                    |          |
| <b>LAPORAN</b>                 |                                                                                                    |                    |          |
| A Laporan SP2TP                |                                                                                                    |                    |          |

**Gambar 0.8** Implementasi Status Pelaporan

## 9. Implementasi Demografi

Implementasi Demografi digunakan untuk mengelola data seperti menampilkan data yang dapat dilihat pada Gambar 4.9.

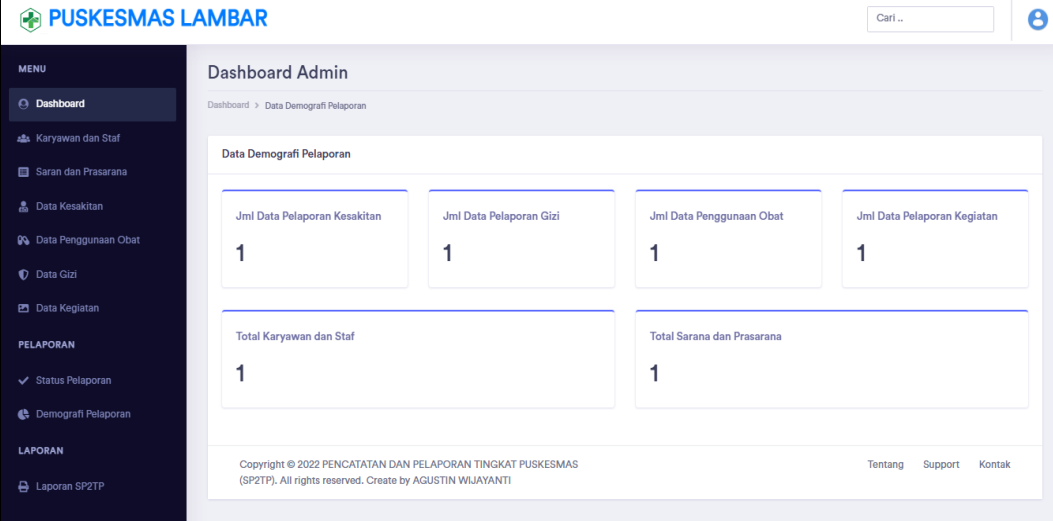

**Gambar 0.9** Implementasi Demografi

## 10. Implementasi Laporan

Implementasi Laporan digunakan untuk memilih priode cetak seperti menampilkan data yang dapat dilihat pada Gambar 4.10.

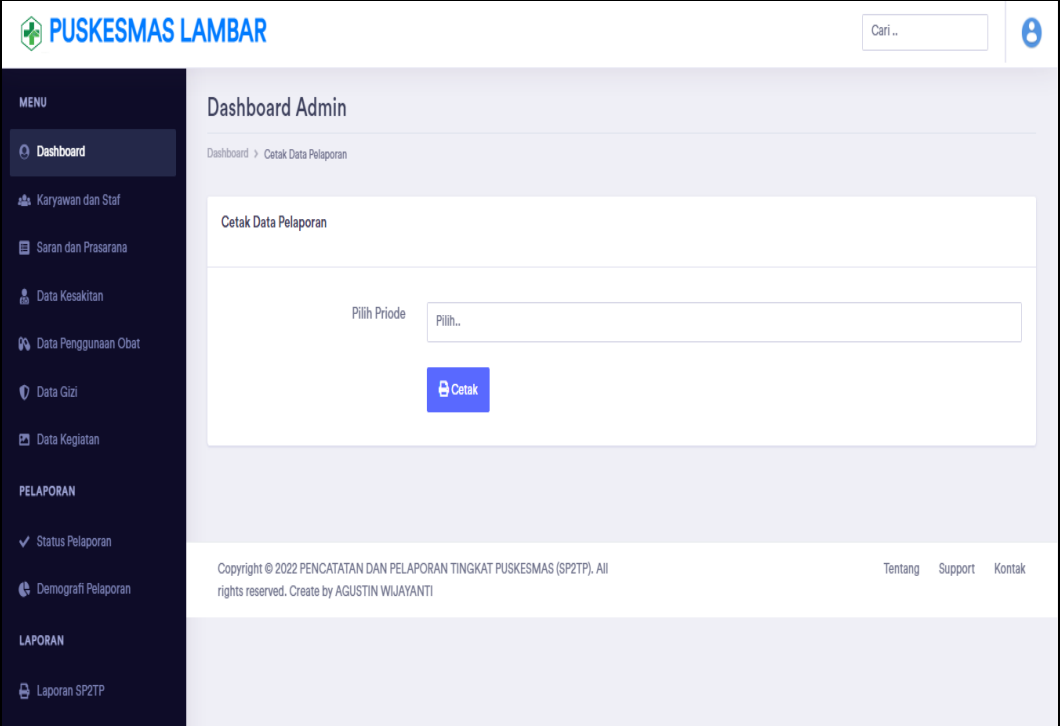

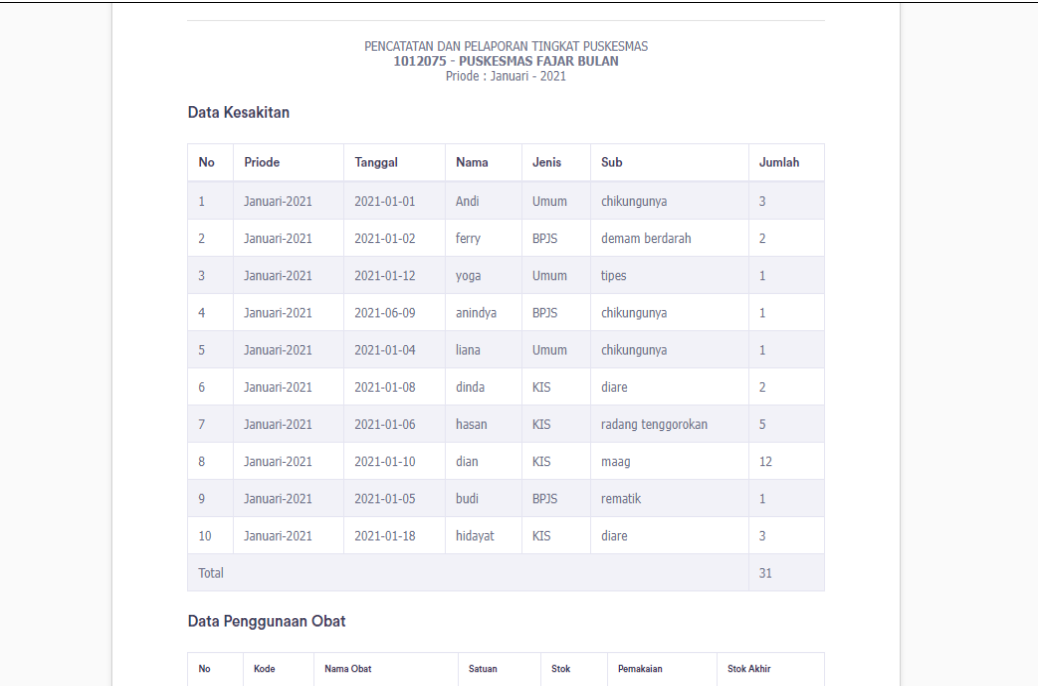

# **Gambar 0.10** Implementasi Laporan

**Gambar 4.10** Implementasi Laporan (Lanjutan)

# **1.2.2 Bagian Admin Dinas**

1. Implementasi Login

Implementasi *login* merupakan bagian untuk dapat masuk kebagian berikutnya yang dapat dilihat pada Gambar 4.11.

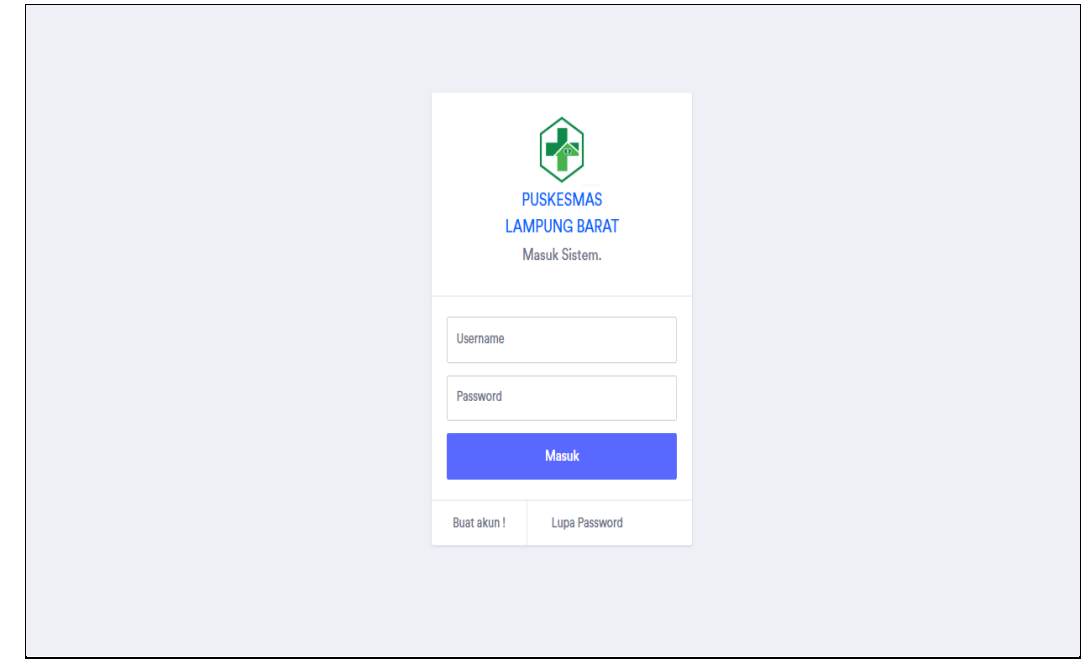

#### **Gambar 0.11** Implementasi Login

2. Implementasi Data Puskesmas

Implementasi data puskesmas digunakan untuk menampilkan, menambahkan, mengubah dan menghaupus data yang dapat dilihat pada Gambar 4.12.

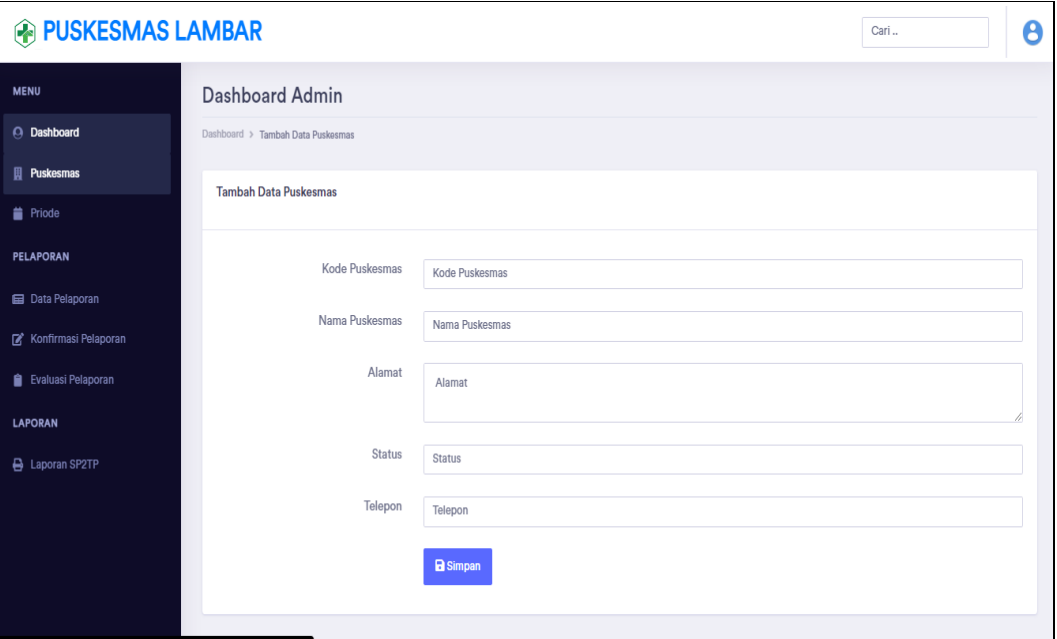

**Gambar 0.12** Implementasi Data Puskesmas

3. Implementasi Data Priode

Implementasi data priode digunakan untuk menampilkan, menambahkan, mengubah dan menghaupus data yang dapat dilihat pada Gambar 4.13.

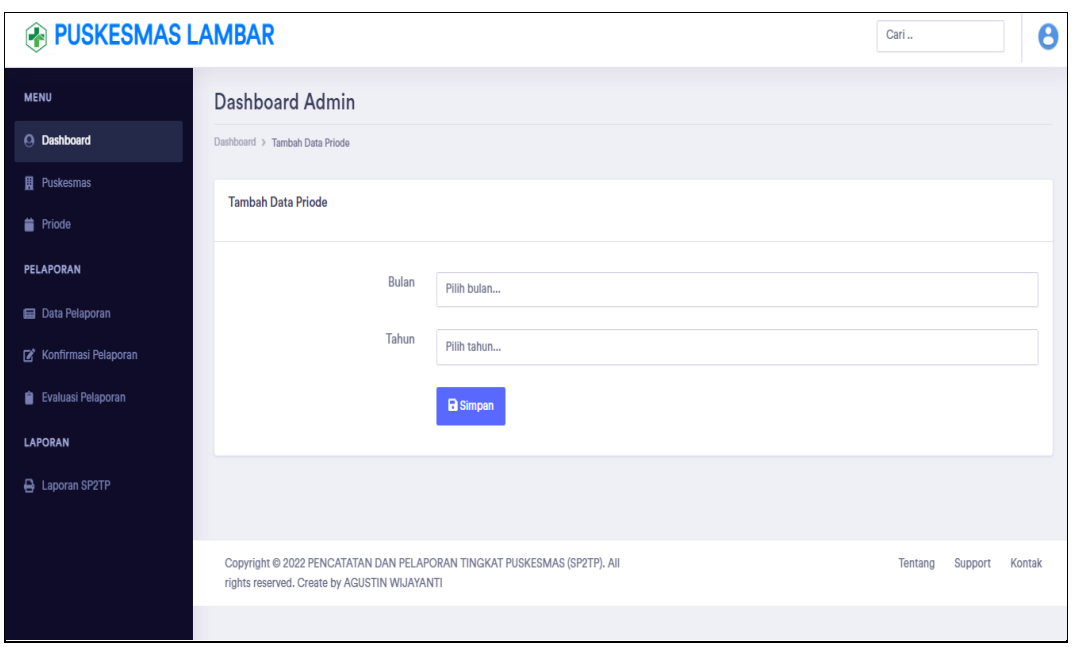

**Gambar 0.13** Implementasi Data Priode

4. Implementasi Data Pelaporan

Implementasi data pelaporan digunakan untuk menampilkan data dari hasil pelaporan sehingga admin dinas dapat melihat status pelaporan dari puskesmas yang dapat dilihat pada Gambar 4.14.

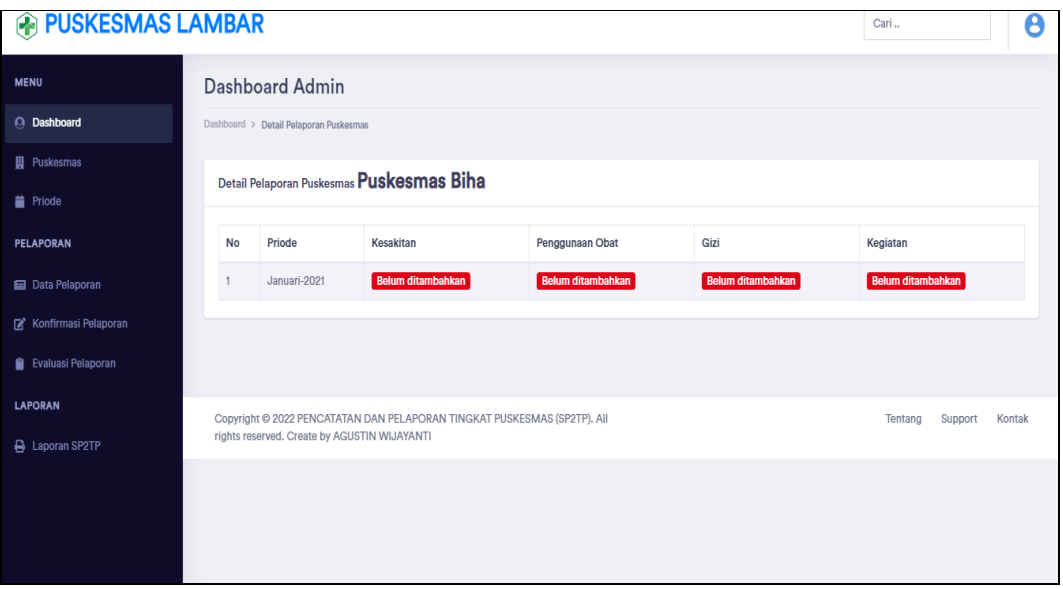

**Gambar 0.14** Implementasi Data Pelaporan

### 5. Implementasi Konfirmasi Pelaporan

Implementasi konfirmasi pelaporan digunakan untuk menampilkan data dan mengkonfirmasi terima atau tolak yang dapat dilihat pada Gambar 4.15.

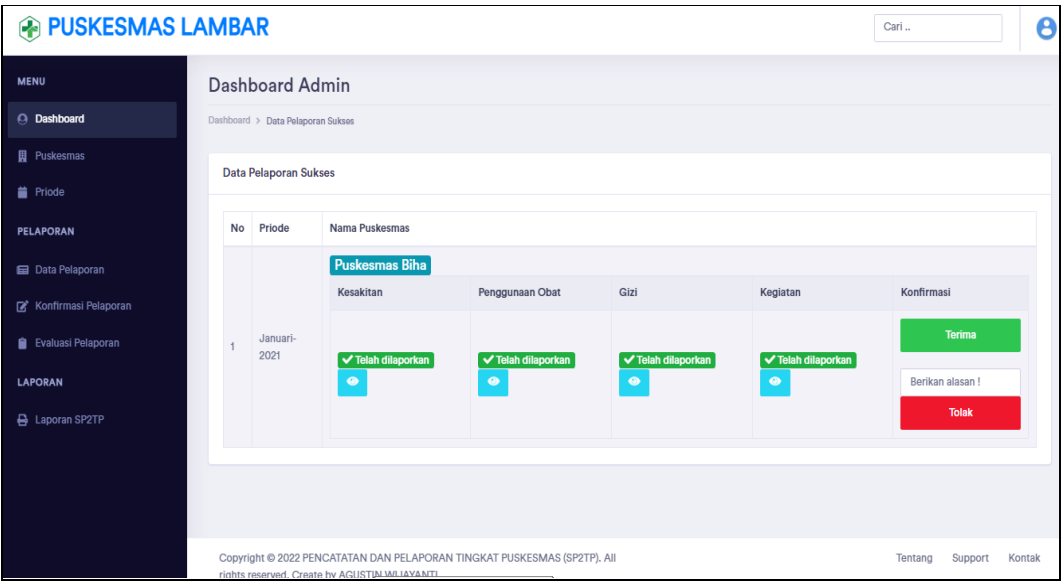

**Gambar 0.15** Implementasi Konfirmasi Pelaporan

6. Implementasi Evaluasi Hasil

Implementasi evaluasi hasil digunakan untuk menambahkan data evaluasi bagi pihak dinas terhadap pelaporan yang telah dilakukan seperti dapat dilihat pada Gambar 4.16.

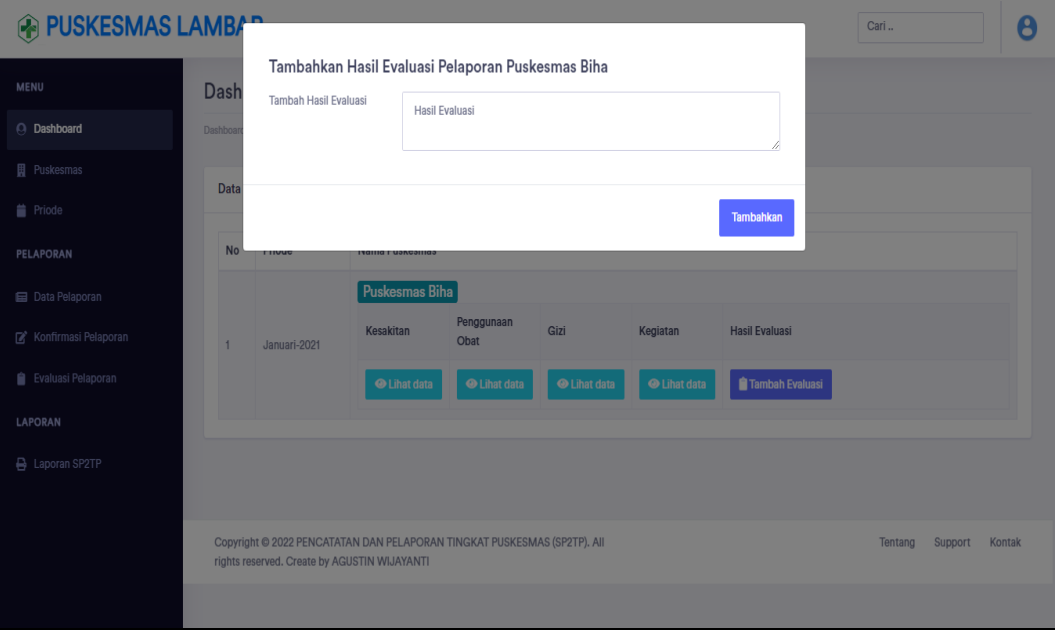

**Gambar 0.16** Implementasi Evaluasi Hasil

# 7. Implementasi Laporan

Implementasi Laporan digunakan untuk memilih priode cetak seperti menampilkan data yang dapat dilihat pada Gambar 4.17.

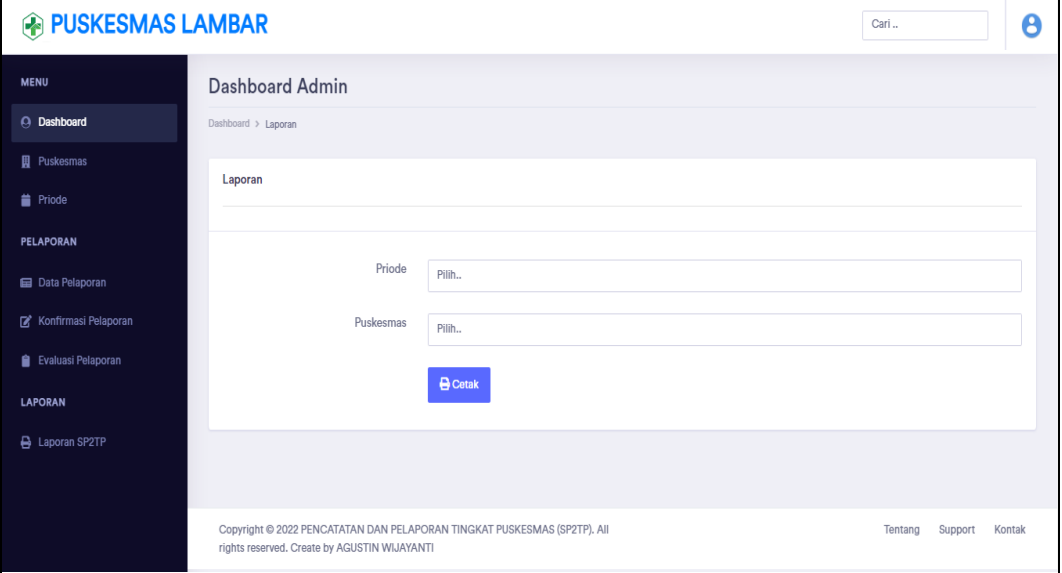

### **Gambar 0.17** Implementasi Laporan

|                | Data Kesakitan       |                | 1012075 - PUSKESMAS FAJAR BULAN<br>Priode: Januari - 2021 |             |                    |                   |
|----------------|----------------------|----------------|-----------------------------------------------------------|-------------|--------------------|-------------------|
|                |                      |                |                                                           |             |                    |                   |
| No             | Priode               | <b>Tanggal</b> | Nama                                                      | Jenis       | Sub                | Jumlah            |
| $\mathbf{1}$   | Januari-2021         | 2021-01-01     | Andi                                                      | <b>Umum</b> | chikungunya        | 3                 |
| $\overline{2}$ | Januari-2021         | 2021-01-02     | ferry                                                     | <b>BPJS</b> | demam berdarah     | $\overline{2}$    |
| 3              | Januari-2021         | 2021-01-12     | yoga                                                      | <b>Umum</b> | tipes              | $\mathbf{1}$      |
| $\overline{4}$ | Januari-2021         | 2021-06-09     | anindya                                                   | <b>BPJS</b> | chikungunya        | $1\,$             |
| 5              | Januari-2021         | 2021-01-04     | liana                                                     | <b>Umum</b> | chikungunya        | $\mathbf{1}$      |
| 6              | Januari-2021         | 2021-01-08     | dinda                                                     | <b>KIS</b>  | diare              | $\overline{2}$    |
| $\overline{7}$ | Januari-2021         | 2021-01-06     | hasan                                                     | <b>KIS</b>  | radang tenggorokan | 5                 |
| 8              | Januari-2021         | 2021-01-10     | dian                                                      | <b>KIS</b>  | maag               | 12                |
| 9              | Januari-2021         | 2021-01-05     | budi                                                      | <b>BPJS</b> | rematik            | $\mathbf{1}$      |
| 10             | Januari-2021         | 2021-01-18     | hidayat                                                   | <b>KIS</b>  | diare              | 3                 |
| Total          |                      |                |                                                           |             |                    | 31                |
|                | Data Penggunaan Obat |                |                                                           |             |                    |                   |
|                |                      |                |                                                           |             |                    |                   |
| No             | Kode                 | Nama Obat      | Satuan                                                    | <b>Stok</b> | Pemakaian          | <b>Stok Akhir</b> |

**Gambar 4.17** Implementasi Laporan (Lanjutan)

## **1.2.3 Bagian Kepala Puskesmas**

## 1. Implementasi Login

Implementasi tampilan *login* merupakan bagian untuk dapat masuk kebagian berikutnya yang dapat dilihat pada Gambar 4.18.

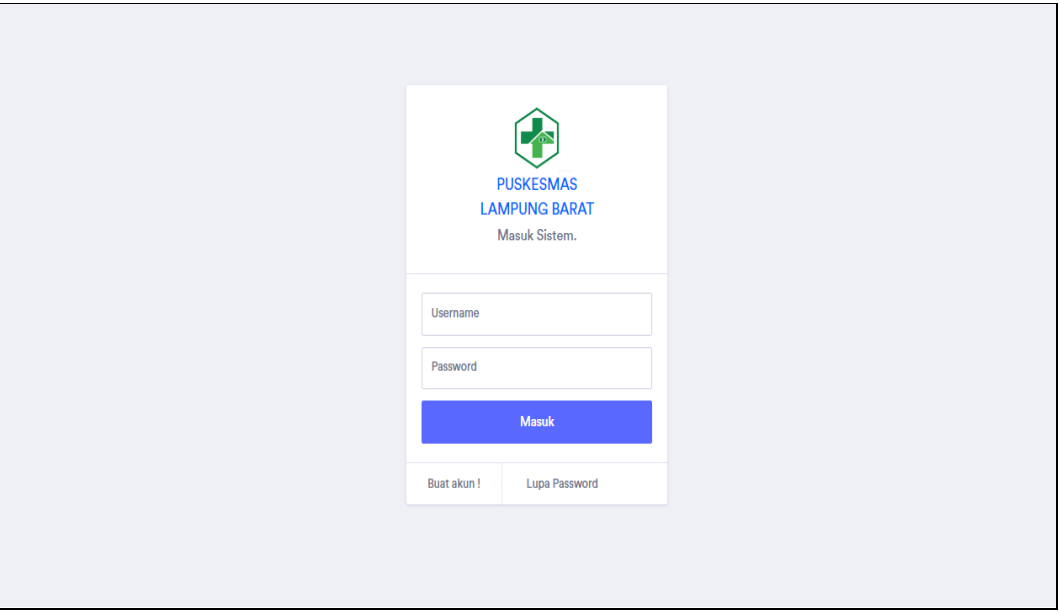

**Gambar 0.18** Implementasi Login

8. Implementasi Konfirmasi Pelaporan

Implementasi konfirmasi pelaporan digunakan untuk menampilkan data dan mengkonfirmasi terima atau tolak yang dapat dilihat pada Gambar 4.19.

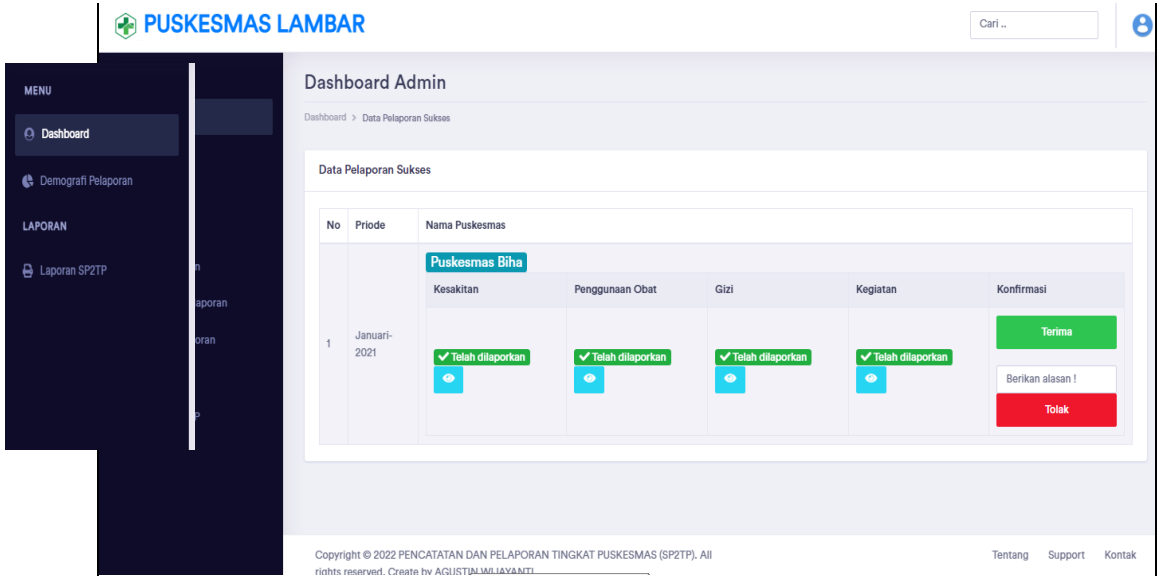

**Gambar 0.19** Implementasi Konfirmasi Pelaporan

## 2. Implementasi Demografi

Implementasi Demografi digunakan untuk mengelola data seperti menampilkan data yang dapat dilihat pada Gambar 4.20.

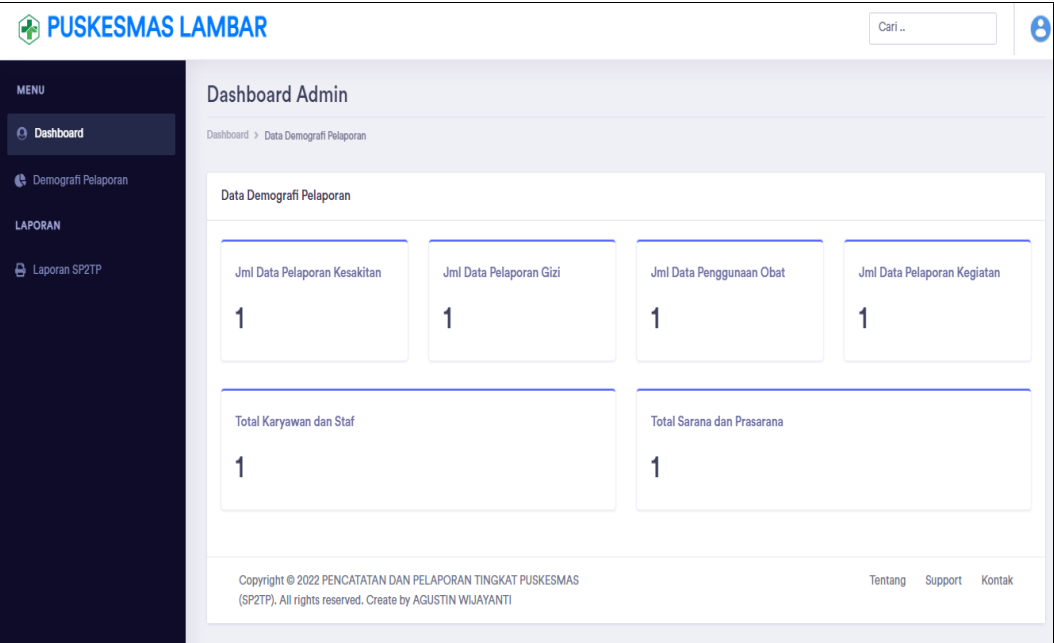

**Gambar 0.20** Implementasi Demografi

3. Implementasi Laporan

Implementasi Laporan digunakan untuk memilih periode cetak seperti menampilkan data yang dapat dilihat pada Gambar 4.21.

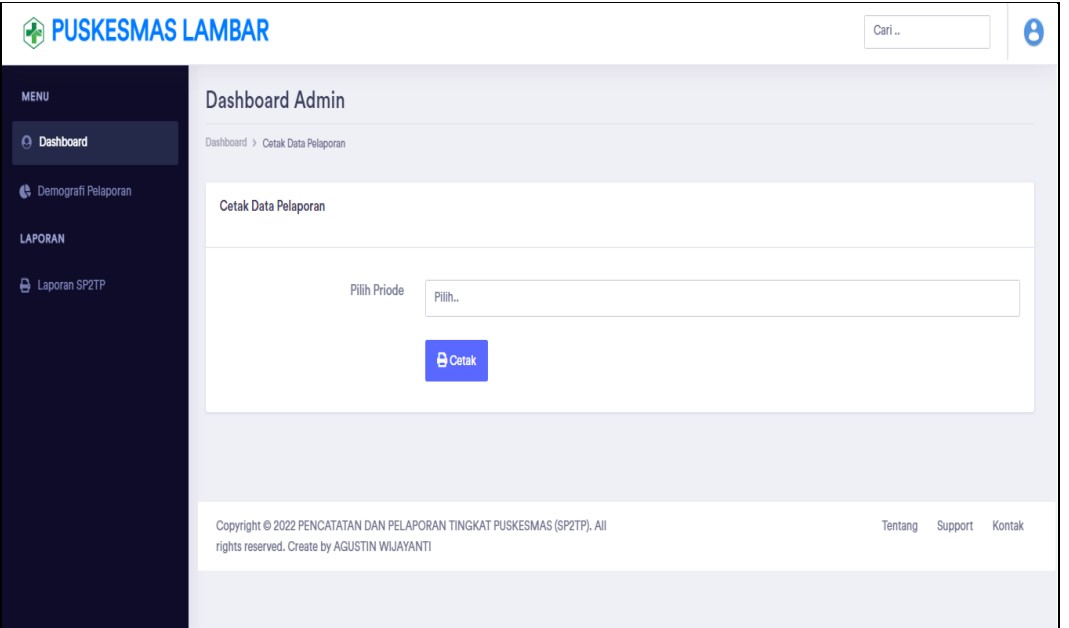

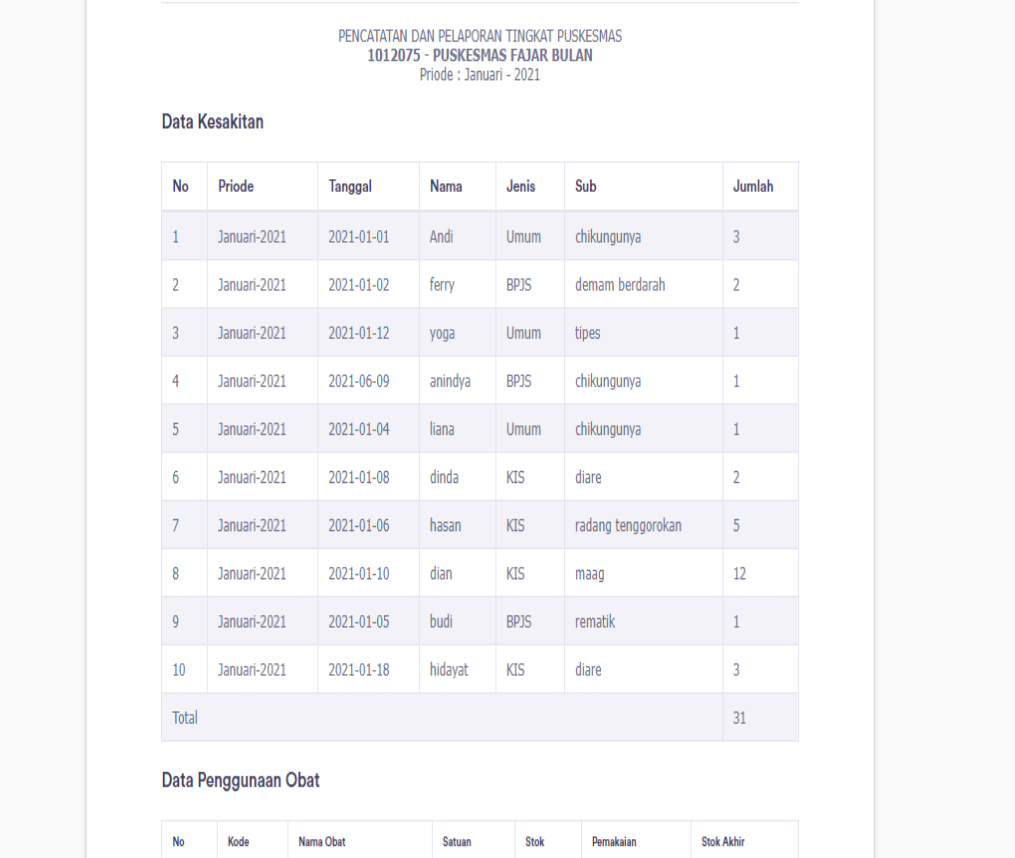

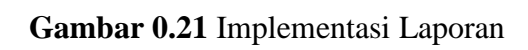

## **1.3 Hasil Pengujian** *Black Box Testing*

Pengujian dilakukan dengan membuat kuisioner dan memberikan kepada 5 responden untuk menguji sistem, sehingga hasil pengujian yang dipereh dapat dihitung untuk mengetahui jumlah keberhasilan sistem tersebut yang dapat dilihat pada Tabel 4.1.

| No.            | Pertanyaan                                                                         | Ya<br>$\mathbf{1}$ | <b>Tidak</b><br>0 | <b>Skor</b> |
|----------------|------------------------------------------------------------------------------------|--------------------|-------------------|-------------|
| 1              | Apakah jika username dan password<br>terdaftar dapat login?                        | 5                  | $\overline{0}$    | 5           |
| $\overline{2}$ | Apakah jika username dan password tidak<br>terdaftar muncul informasi login gagal? | 5                  | $\overline{0}$    | 5           |
| $\overline{3}$ | Apakah jika inputan kosong muncul<br>informasi bidang tidak boleh kosong?          | 5                  | $\theta$          | 5           |
| $\overline{4}$ | Apakah admin puskesmas dapat mengelola<br>data karyawan?                           | 5                  | $\overline{0}$    | 5           |
| 5              | Apakah admin puskesmas dapat mengelola<br>data sarana?                             | 5                  | $\theta$          | 5           |
| 6              | Apakah admin puskesmas dapat mengelola<br>data obat?                               | 5                  | $\overline{0}$    | 5           |
| $\overline{7}$ | Apakah admin puskesmas dapat mengelola<br>data kesakitan?                          | 5                  | $\overline{0}$    | 5           |
| 8              | Apakah admin puskesmas dapat mengelola<br>data kegiatan?                           | 5                  | $\overline{0}$    | 5           |
| 9              | Apakah admin puskesmas dapat mengelola<br>data gizi?                               | 5                  | $\overline{0}$    | 5           |
| 10             | Apakah<br>admin<br>puskesmas<br>dapat<br>menampilkan data status pelaporan?        | 5                  | $\overline{0}$    | 5           |
| 11             | Apakah admin puskesmas dapat melihat<br>data demografi?                            | 5                  | $\overline{0}$    | 5           |
| 12             | Apakah admin puskesmas dapat mencetak<br>laporan?                                  | 5                  | $\overline{0}$    | 5           |
| 13             | Apakah admin dinas dapat mengelola data<br>puskesmas?                              | 5                  | $\overline{0}$    | 5           |
| 14             | Apakah admin dinas dapat melihat data<br>pelaporan?                                | 5                  | $\overline{0}$    | 5           |
| 15             | admin<br>dinas<br>Apakah<br>dapat<br>mengkonfirmasi pelaporan?                     | 5                  | $\theta$          | 5           |
| 16             | Apakah admin dinas dapat mengelola<br>evaluasi hasil?                              | 5                  | $\overline{0}$    | 5           |
| 17             | Apakah kepala<br>puskesmas<br>dapat<br>mengkonfirmasi pelaporan?                   | 3                  | $\overline{2}$    | 3           |

**Tabel 0.1** Hasil *Black Box Testing*

|                | Apakah kepala puskes dapat melihat data<br>demografi? |  |  |  |
|----------------|-------------------------------------------------------|--|--|--|
| Skor diperoleh |                                                       |  |  |  |

**Tabel 4.1** Hasil *Black Box Testing* (Lanjutan)

Berdsarkan hasil pengujian yang diperoleh, selanjutnya dilakukan perhitungan dengan melakukan pembagian terhadap skor diperoleh dibagi dengan skor maksimal. Skor masksimal diperoleh jika ke lima responden menjawab Ya semua maka akan mendapatkan skor 5 dan dikalikan 18 pertanyaan yang akan menghasilkan skor maksimal 75, maka dapat dihitung sebagai berikut:

Hasil Perhitungan  $= 73/75$ Hasil Perhitungan =  $0.9733 \times 100\%$ 

Hasil Perhitungan =  $97,33$ 

Berdasarkan hasil perolehan sebesar 97,33% maka responden menyatakan bahwa sistem telah sesuai dengan fungsinya.